# **lts-workflows Documentation**

*Release 0.2.4+0.g1cd4ef9.dirty*

**Per Unneberg**

**Jan 29, 2018**

## **Contents**

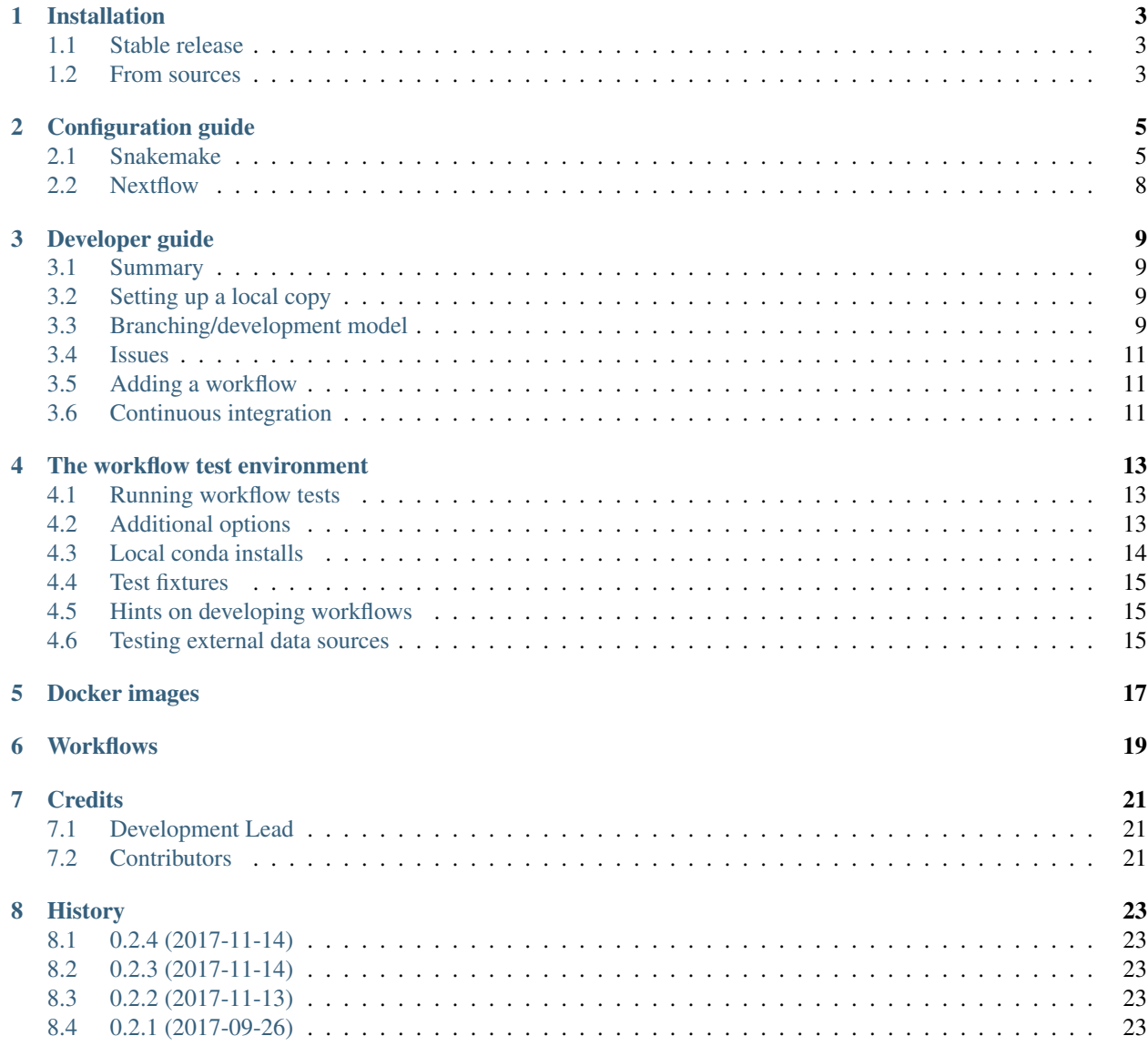

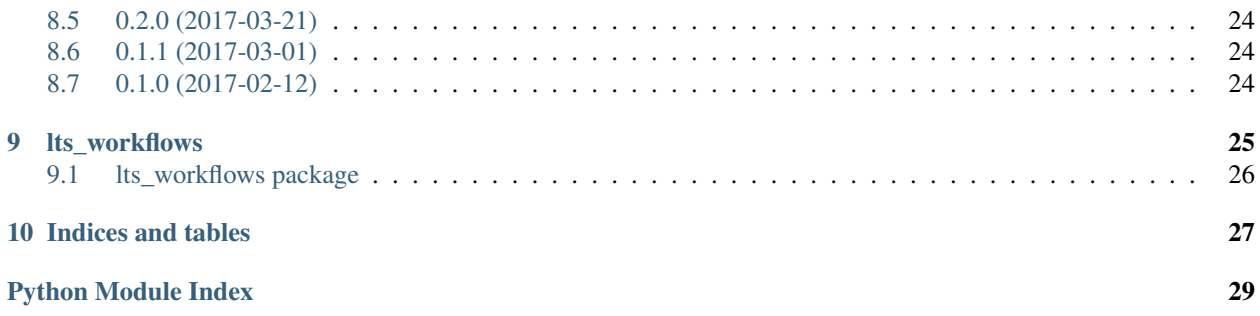

The lts-workflow module is a top-level module for workflow repositories developed by the [SciLifeLab Bioinformatics](https://www.scilifelab.se/facilities/wabi/) [Long-term Support](https://www.scilifelab.se/facilities/wabi/) team.

Note that this module doesn't actually contain any workflows. Rather, it provides helper functions and documentation of a more general nature that relates to all workflows.

Contents:

## CHAPTER<sup>1</sup>

## Installation

## <span id="page-6-1"></span><span id="page-6-0"></span>**1.1 Stable release**

To install lts-workflows, run this command in your terminal:

```
Warning: WIP: as of yet there is no scilifelab-lts channel.
```

```
$ # conda install -c scilifelab-lts lts-workflows
$ conda install -c percyfal lts-workflows
```
This is the preferred method to install lts-workflows, as it will always install the most recent stable release.

## <span id="page-6-2"></span>**1.2 From sources**

The sources for lts-workflows can be downloaded from the [Bitbucket repo.](https://bitbucket.org/scilifelab-lts/lts-workflows)

You can either clone the public repository:

**\$** git clone git@bitbucket.org:scilifelab-lts/lts-workflows.git

Once you have a copy of the source, you can install it with:

```
$ python setup.py install
```
## Configuration guide

<span id="page-8-0"></span>The configuration guide provides a basic overview of the general options and settings layout for the supported workflow managers. Please refer to the workflow documentation pages for more specifice instructions regarding a particular workflow.

Currently, the supported workflow managers are:

- [snakemake:](https://snakemake.readthedocs.io/en/stable/) a workflow management system written in python
- [nextflow:](https://www.nextflow.io/) a fluent DSL for data-driven computational pipelines

### <span id="page-8-1"></span>**2.1 Snakemake**

Snakemake can be configured through a configuration file that is passed either via the  $--$ configfile command line option, or the Snakefile configfile: directive. Once loaded, the configuration settings can be accessed through the global python object config.

Internally, configuration objects are [python dictionaries,](https://docs.python.org/3.5/tutorial/datastructures.html#dictionaries) where the keys correspond to configuration options. This has the unfortunate consequence that it is difficult to provide a documentation API to the options. This text tries to address this issue, albeit in an unsufficient manner. As a last resort, for now at least, one simply has to look at the source code to get an idea of what the options do. In most cases though, the key names themselves should give an idea of what behaviour they target.

It is important to keep in mind that no validation of user-supplied configuration files is done. Consequently, should the user supply a non-defined configuration key, it will passed unnoticed by Snakemake. This can be frustrating when debugging; you are sure that you have changed a configuration value, only to notice later that the configuration key was misspelled.

#### **2.1.1 Implementation**

The configuration is constructed as a hierarchy of at most three levels: $<sup>1</sup>$  $<sup>1</sup>$  $<sup>1</sup>$ </sup>

<span id="page-8-2"></span><sup>&</sup>lt;sup>1</sup> Note that the configuration structure can vary depending on workflow since different developers work on different workflows. The structure described in this document was developed for the first iteration of the workflows.

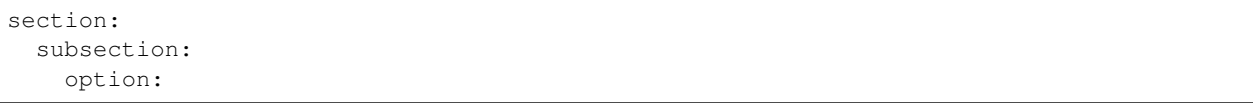

The section level corresponds to an application, or a configuration group of more general nature. The subsection can either be a new configuration grouping, or an option to be set. For applications, the subsection often corresponds to a given rule. Finally, at the option level, an option is set.

#### **2.1.2 Configuration sections**

For each workflow, there is a subdirectory named rules. The directory contains rules organized by directories and settings files that provide default configuration values. Every rule directory has its own settings file. There are two top-level settings file located directly in the rules directory, namely main.settings and ngs.settings.

#### **settings**

The settings section defines configurations of a general nature.

```
settings:
 sampleinfo: sampleinfo.csv
 email: # email
  java:
     java_mem: 8g
     java_tmpdir: /tmp
 runfmt: "{SM}/{SM}_{PU}"
 samplefmt: "{SM}/{SM}"
 threads: 8
 temporary_rules:
    - picard_merge_sam
```
For all settings, see rules/main.settings.

Importantly, many of these settings are *inherited* by the application rules, so that changing threads to 4 in settings, will set the number of threads for all configurations that inherit this option. However, you can fine-tune the behaviour of the inheriting rules to override the value in settings; see *[Application settings](#page-10-0)*.

Here, the most important option is sampleinfo, which must be set. The runfmt and samplefmt options describe how the data is organized. They represent [python miniformat strings,](https://docs.python.org/3/library/string.html#formatspec) where the entries correspond to columns in the sampleinfo file; hence, in this case, the column SM and PU must be present in the sampleinfo file. So, given the following sampleinfo file

```
SM,PU,DT,fastq
s1,AAABBB11XX,010101,s1_AAABBB11XX_010101_1.fastq.gz
s1,AAABBB11XX,010101,s1_AAABBB11XX_010101_2.fastq.gz
s1,AAABBB22XX,020202,s1_AAABBB22XX_020202_1.fastq.gz
s1,AAABBB22XX,020202,s1_AAABBB22XX_020202_2.fastq.gz
```
samplefmt will be formatted as  $s1/s1$  and runfmt as  $s1/s1$ \_AAABBB111XX or  $s1/s1$ \_AAABBB22XX, depending on the run. The formatted strings are used in the workflows as *prefixes* to identify targets. Rules that operate on the runfmt will be prefixed by s1/s1\_AAABBB11XX or s1/s1\_AAABBB22XX, rules that operate on the sample level (i.e. after merging) will be prefixed by  $s1/s1$ .

Currently, the tests define three different sample organizations.

```
sample:
 runfmt: "{SM}/{SM}_{PU}_{DT}"
 samplefmt: "{SM}/{SM}"
sample_run:
 runfmt: "{SM}/{PU}_{DT}/{SM}_{PU}_{DT"}
 samplefmt: "{SM}/{SM}"
sample_project_run:
 runfmt: "{SM}/{PID}/{PU}_{DT}/{PID}_{PU}_{DT"}
  samplefmt: "{SM}/{SM}"
```
However, it is trivial to add more configurations, should that be deemed necessary.

#### **ngs.settings**

Warning: The ngs. settings section is slightly disorganized.

ngs.settings affect settings related to ngs analyses:

```
ngs.settings:
  annotation:
        annot_label: ""
        transcript_annot_gtf: ""
       sources: []
  db:
       dbsnp: ""
    ref: ref.fa
        transcripts: []
        build: ""
  fastq_suffix: ".fastq.gz"
  read1_label: "_1"
  read2_label: "_2"
  read1_suffix: ".fastq.gz"
  read2_suffix: ".fastq.gz"
  regions: []
  sequence_capture:
   bait_regions: []
        target_regions: []
```
For all settings, see rules/ngs.settings.

#### **samples**

The samples section is one of the few top-level configuration keys that are actually set, in this case to a list of sample names.

#### <span id="page-10-0"></span>**Application settings**

Applications, i.e. bioinformatics software, are grouped in sections by their application name. Subsections correspond to rules, or subprograms. For instance, the entire bwa section looks as follows (with a slight abuse of notation as we here mix yaml with python objects):

```
bwa:
 cmd: bwa
 ref: config['ngs.settings']['db']['ref']
 index: ""
 index_ext: ['.amb', '.ann', '.bwt', '.pac', '.sa']
 threads: config['settings']['threads']
 mem:
    options:
```
Setting option threads would then override the value in settings, providing a means to fine-tune options on a per-application basis.

#### **Workflow settings**

Finally, the workflows comes with a configuration section called workflow.

## <span id="page-11-0"></span>**2.2 Nextflow**

TODO.

## Developer guide

### <span id="page-12-1"></span><span id="page-12-0"></span>**3.1 Summary**

- use the issue tracker
- create feature branches and submit pull requests

## <span id="page-12-2"></span>**3.2 Setting up a local copy**

See installation section *[From sources](#page-6-2)*.

## <span id="page-12-3"></span>**3.3 Branching/development model**

The development model is based on a stable *master* branch and an unstable *develop* branch. The *master* branch should be used in production. Pushing to master/develop has been disabled; only pull requests from feature branches are permitted.

[Vincent Driessen's branching model](http://nvie.com/posts/a-successful-git-branching-model/) provides a good model for organizing the development process, and its adoption is recommended here. It adds some more branch types, of which three will be descriped below: feature, release and hotfix branches.

#### **3.3.1 Feature branches**

Feature branches hold new features for upcoming releases and are branched off develop. Feature branches should be prefixed with "feature/":

```
$ git checkout develop
$ git checkout -b "feature/myfeature"
```
Once you've added the feature you want, push the branch to bitbucket and create a pull request to the develop branch.

#### **3.3.2 Release branches**

Release branches group recent feature changes into a release set. More code additions can be made, although they should focus on minor fixes. Documentation updates are encouraged.

When creating a release branch, make sure you branch off develop. Furthermore, release branches should be prefixed with "release/":

```
$ git checkout develop
$ git checkout -b "release/X.X.X"
```
Upon creating a release branch, the version number must be bumped, preferably with *bumpversion*. First check that the changes do what you expect:

**\$** bumpversion --dry-run --verbose --new-version X.X.X part

Note that the part argument should be set to either patch, minor or major, depending on what part is to be updated. If everything looks ok, bump the version with

**\$** bumpversion --new-version X.X.X part

The configuration is setup not to tag the commit. Since merging is done on bitbucket, the release tag must be assigned manually to the master branch, once the release been merged.

When the release branch is finished it is merged into master and master is backmerged into develop. See the [gitflow](https://danielkummer.github.io/git-flow-cheatsheet/) [cheat sheet](https://danielkummer.github.io/git-flow-cheatsheet/) for more information.

#### **3.3.3 Hotfixes**

Occasionally, things break on the master branch that require immediate fixing. This is what hotfixes are for. Importantly, updates to master must also be merged immediately with develop to keep it in sync. gitflow (see following section) has builtin support for hotfixes.

Ideally, *all* hotfixes should be accompanied by a regression test, so that the error doesn't pop up again.

#### **3.3.4 Using gitflow**

It may help to use [gitflow](https://github.com/nvie/gitflow) to organise work, as it is based on [Vincent Driessen's branching model.](http://nvie.com/posts/a-successful-git-branching-model/) The commands simplify the task of creating feature branches and hotfixes.

To setup gitflow, issue the following in the source code directory:

**\$** git flow init

which produces (press ENTER at each question):

```
Which branch should be used for bringing forth production releases?
  - master
Branch name for production releases: [master]
Branch name for "next release" development: [develop]
How to name your supporting branch prefixes?
Feature branches? [feature/]
Bugfix branches? [bugfix/]
Release branches? [release/]
Hotfix branches? [hotfix/]
```

```
Support branches? [support/]
Version tag prefix? []
Hooks and filters directory? [/path/to/source/.git/hooks]
```
Then, to create a feature branch, simply type

**\$** git flow feature start test

which produces

```
Switched to a new branch 'feature/test'
Summary of actions:
 - A new branch 'feature/test' was created, based on 'develop'
 - You are now on branch 'feature/test'
Now, start committing on your feature. When done, use:
   git flow feature finish test
```
Warning: do not issue the finish command locally as it will merge the feature branch into develop. Merging is only done on bitbucket.

### <span id="page-14-0"></span>**3.4 Issues**

For all problems, small or large, use the issue tracker instead of sending emails! The main motivation is that all developers should be able to follow the discussion and history of any issue of general interest.

### <span id="page-14-1"></span>**3.5 Adding a workflow**

Note: WIP: Describe minimum requirements, including

- 1. tests for all sample organizations
- 2. example snakefiles and configurations

## <span id="page-14-2"></span>**3.6 Continuous integration**

As the number of collaborators on a project grows, code integration problems frequently occur. [Continuous integration](https://en.wikipedia.org/wiki/Continuous_integration) is a method for dealing with these issues. Typically, whenever a push is done to the repository, tests are automatically run on a test server. bitbucket has recently added a service called *Pipelines* which gives some support for CI. It runs integration tests in Docker containers. lts-workflows provides a Docker container that packages the basic dependencies for running tests. Each workflow then provides a separate Docker container that builds on the ltsworkflows container, adding workflow-specific dependencies, for running tests.

### The workflow test environment

<span id="page-16-0"></span>The workflow test environment<sup>[1](#page-16-3)</sup> is built using the [pytest](http://docs.pytest.org/en/latest) framework. All workflows have tests that test minimal features of a workflow, such as listing rules or printing help messages. In addition, by installing the pytest plugin [pytest\\_ngsfixtures,](https://github.com/percyfal/pytest-ngsfixtures) the workflows can be tested on small data sets.

## <span id="page-16-1"></span>**4.1 Running workflow tests**

There are two different ways to run the tests, depending on installation mode. If the workflow was installed as a package, either via python setup.py install or a conda install, running

**\$** pytest --pyargs workflow

will run the tests. In addition, if [pytest\\_ngsfixtures](https://github.com/percyfal/pytest-ngsfixtures) is installed, the workflow will be run on a small test data set.

[lts\\_workflows](#page-29-1) provides a number of pytest options (see *[Additional options](#page-16-2)*). Unfortunately, they are not loaded when running the tests as described above. Rather, the full path to the test file must be given for the options to load:

**\$** pytest /path/to/workflow/tests/ -h

The test suite will first setup and install local conda environments necessary for the tests, and then run the tests. Please note that the intended use of the local conda environments is to run the tests only, not to run analyses based on the workflows.

Alternatively, by applying the -D option the test conda enviroment setup is disabled. This obviously requires that the dependencies are already installed (see section Installing dependencies below).

### <span id="page-16-2"></span>**4.2 Additional options**

lts workflows provides a helper function lts workflows.pytest.plugin.addoptions() for adding

<span id="page-16-3"></span><sup>&</sup>lt;sup>1</sup> This section does not describe how to run the test suite for  $lts-workf$  lows. Rather, it describes general features of running workflow tests. Obviously, a workflow has to be installed for this section to apply.

pytest options. Depending on the workflow engine, different options are added. As an example, running the following setup code

```
def pytest_addoption(parser):
   group = parser.getgroup("ltssm_scrnaseq", "single cell rna sequencing options")
    lts_pytest.addoption(group)
```
in a pytest [conftest](http://doc.pytest.org/en/latest/writing_plugins.html#local-conftest-plugins) file will add the following options to the test suite:

```
single cell rna sequencing options:
  --no-slow don't run slow tests
 -H, --hide-workflow-output
                      hide workflow output
 -T THREADS, --threads=THREADS
                      number of threads to use
 -D, --disable-test-conda
                      disable test conda setup; instead use user-supplied
                       environments, where the activated environment hosts
                      snakemake
 --conda-install-dir=CONDA_INSTALL_DIR
                      set conda install dir
  --conda-update vupdate local conda installation
 -2 PYTHON2_CONDA, --python2-conda=PYTHON2_CONDA
                     name of python2 conda environment [default: py2.7]
 -C, --use-conda pass --use-conda flag to snakemake workflows; will
                       install conda environments on a rule by rule basis
```
All tests that execute workflows have been marked as *slow*. To disable these tests, add the --no-slow option. By default, workflow output is sent to stdout which is captured. If you want to follow progress, add the regular pytest  $-s$ option. The -T option states how many threads/processes snakemake will use and can be set to increase the speed of the slow tests. Finally, the test environment will check if there is a conda environment called  $py2$ . 7 and if so, add the bin path to PATH. Use the  $-2$  option if your python2 conda environment is named differently.

Note that the workflow directories should contain conda environment files environment.yaml and environment-27.yaml that define the depencies for a workflow. You can apply the latter to you python2 repository by issuing

**\$** conda env update -n python2env -f environment-27.yaml

### <span id="page-17-0"></span>**4.3 Local conda installs**

By default, the test setup will automatically download and install all required packages via conda to \$HOME/. conda env. By passing the option  $-\text{distance}-\text{constant}$  (or  $-D$ ), dependencies will not be installed by default. The following sections describe the steps needed to setup personal conda environments with the required packages.

#### **4.3.1 Installing dependencies with deploy\_workflow.py**

Warning: Due to refactorization, this is currently broken; see [issue #1.](https://bitbucket.org/scilifelab-lts/lts-workflows/issues/1/deploy_workflowpy-is-broken)

The helper script deploy workflow.py can be employed to install required workflow dependencies in userspecified conda environments.

#### **4.3.2 Semi-automated installation of snakemake and dependencies**

Setup a conda python3 environment that hosts snakemake:

**\$** conda create -n py3.5 -c bioconda snakemake python=3.5

Some workflows have python2 program dependencies. Create a conda environment for these packages too:

**\$** conda create -n py2.7 python=2.7

Every workflow has a conda environment file, environment.yaml and possibly environment-27.yaml that list the necessary dependencies. You can update your conda python environments like so:

```
$ conda env update -n=py3.5 -f /path/to/environment.yaml
$ conda env update -n=py2.7 -f /path/to/environment-27.yaml
```
#### **4.3.3 Semi-automated installation of snakemake and dependencies**

Unfortunately, nextflow requires java sdk  $\leq 8.0$ , whereas gatk requires java sdk  $\geq 8.0$ . For this reason, it is recommended to install nextflow in a separate conda environment:

**\$** conda create -n py3.5 -c bioconda nextflow python=3.5

### <span id="page-18-0"></span>**4.4 Test fixtures**

TODO.

## <span id="page-18-1"></span>**4.5 Hints on developing workflows**

Use the test run wrapper functions in lts\_workflow.pytest.helpers to setup tests. They will create a file command.sh located in the test output directory that can be rerun to aid in debugging.

## <span id="page-18-2"></span>**4.6 Testing external data sources**

If you have data that you want to test, bot whose sample layout is not yet provided by the fixtures, you have to run snakemake as usual:

```
$ snakemake -s /path/to/Snakefile -d /path/to/sample_data --configfile /path/to/
˓→config.yaml targetname
```
You then obviously need to create a config file and a sampleinfo file. You can also use the factory functions in [pytest\\_ngsfixtures](https://github.com/percyfal/pytest-ngsfixtures) to generate custom fixtures that resemble your sample layout.

## Docker images

<span id="page-20-0"></span>lts-workflows includes a docker image *percyfal/lts-workflows* that serves as a base image for workflows in the lts-workflows package. It is configured to be fairly lean, containing packages for reproducible research and literate programming using R and Rmarkdown. Workflows that provide docker images should use *percyfal/lts-workflows* as the starting image.

## **Workflows**

<span id="page-22-0"></span>Currently the following workflows are available:

- [lts-workflows-sm-non-model-toolkit:](http://lts-workflows.readthedocs.io/projects/sm-non-model-toolkit/en/latest/) Snakemake toolkit for analysis of non-model organisms, including workflows and rules for doing variant calling, BQSR, VQSR, and demographic modelling
- [lts-workflows-sm-scrnaseq:](http://lts-workflows.readthedocs.io/projects/sm-scrnaseq/en/latest/) Snakemake workflow for single-cell RNA seqnames

## **Credits**

## <span id="page-24-1"></span><span id="page-24-0"></span>**7.1 Development Lead**

- Per Unneberg <per.unneberg at scilifelab.se>
- Rasmus Ågren <rasmus.agren at scilifelab.se>
- Leif Väremo Wiggle <leif.varemo at scilifelab.se>

## <span id="page-24-2"></span>**7.2 Contributors**

None yet. Why not be the first?

## **History**

## <span id="page-26-1"></span><span id="page-26-0"></span>**8.1 0.2.4 (2017-11-14)**

• Hotfix: remove versioneer from setup\_requirements (issue #24)

## <span id="page-26-2"></span>**8.2 0.2.3 (2017-11-14)**

• Add setup requirements to install tagged lts-workflows version in docker image

## <span id="page-26-3"></span>**8.3 0.2.2 (2017-11-13)**

• Add options to snakemake\_run (issue #23)

## <span id="page-26-4"></span>**8.4 0.2.1 (2017-09-26)**

- Minor changes to conda/meta.yaml
- Update docs
- Update development requirements
- Add snakemake utilities
- Add inconsolata fonts to docker
- CRLF to LF and Dockerfile organization
- Make conda builds with conda build-all (issue #22)
- Fix pytest mark for slow tests (issue #19)
- Add pytest entry point (issue #18)
- Add configfile option to pytest (issue #16)
- Redirect subprocess stderr to stdout and use stdout variable (issue #17)

## <span id="page-27-0"></span>**8.5 0.2.0 (2017-03-21)**

- Add docker base image and make it smallish (issue #3)
- Update docs

## <span id="page-27-1"></span>**8.6 0.1.1 (2017-03-01)**

- Convert threads argument to string (issue #7)
- Add population layouts to helper function (issue #4)

## <span id="page-27-2"></span>**8.7 0.1.0 (2017-02-12)**

• First release on conda.

## lts\_workflows

## <span id="page-29-4"></span><span id="page-29-0"></span>**9.1 lts\_workflows package**

#### **9.1.1 Subpackages**

**lts\_workflows.pytest package**

**Submodules**

**lts\_workflows.pytest.factories module**

**lts\_workflows.pytest.helpers module**

**lts\_workflows.pytest.plugin module**

<span id="page-29-2"></span>**Module contents**

**lts\_workflows.snakemake package**

**Submodules**

**lts\_workflows.snakemake.config module**

<span id="page-29-3"></span>**Module contents**

#### **9.1.2 Submodules**

#### **9.1.3 lts\_workflows.utils module**

#### <span id="page-29-1"></span>**9.1.4 Module contents**

Indices and tables

- <span id="page-30-0"></span>• genindex
- modindex
- search

Python Module Index

<span id="page-32-0"></span>l

lts\_workflows, [26](#page-29-1) lts\_workflows.pytest, [26](#page-29-2) lts\_workflows.snakemake, [26](#page-29-3)

## Index

## L

lts\_workflows (module), [26](#page-29-4) lts\_workflows.pytest (module), [26](#page-29-4) lts\_workflows.snakemake (module), [26](#page-29-4)